## SEB på NemLog-In

11. december 2014 12:14

Ved flytning af SEB fra den gamle Sundhedsdatanet version til den nye SEB på Internettet undgås de problemer der opstår 1. januar 2015 når supporten på den gamle Java applet der anvendtes på SEB Sundhedsdatanet udløber. Adgang til systemer som f.eks. DPSD vil fortsat kræve adgang til Sundhedsdatanettet.

Desværre er det stadig nødvendigt at have den nyeste Java installeret på arbejdspladsen hvis man anvender "Medarbejdersignatur nøglefil".

Ved pålogning vises et nyt indlogningsbillede, man ser "Det fællesoffentlige log-in – NemLog-in" billede, hvor der er mulighed for at logge ind med enten en "Medarbejdersignatur nøglefil" eller et "Medarbejdersignatur nøglekort".

## **LOG på med Nøglefil**

Hvis man bruger Medarbejdersignatur skal man vælge fanen "Log på med nøglefil". For at logge på med nøglefil skal man altid have den nyeste version af Java installeret. Som bruger er det ikke altid man selv har de fornødne rettigheder til at opdatere Java, så må man kontakte sin lokale it-support.

Hvis man altid anvender nøglefil kan man sætte hak i "Husk jeg vil logge ind med nøglefil" så husker browseren indstillingen.

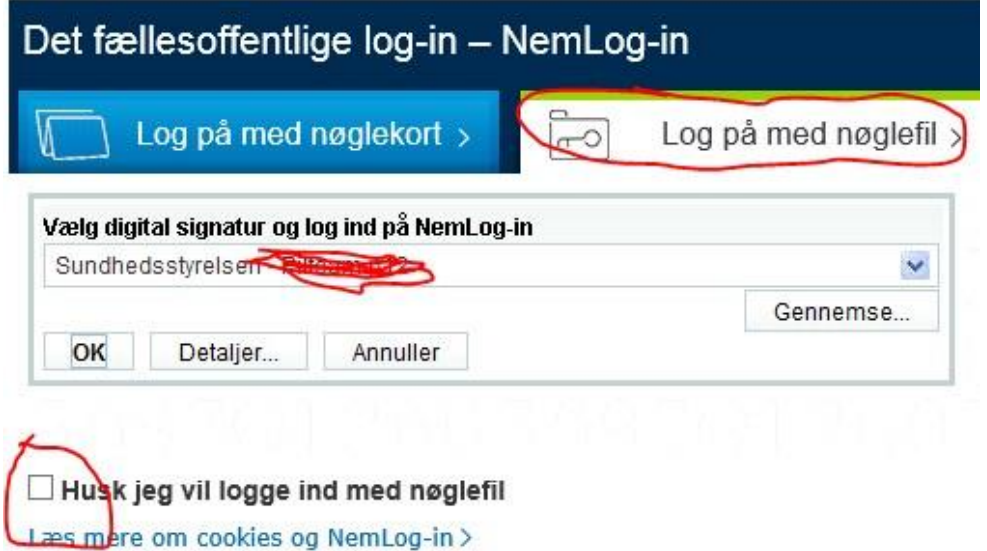

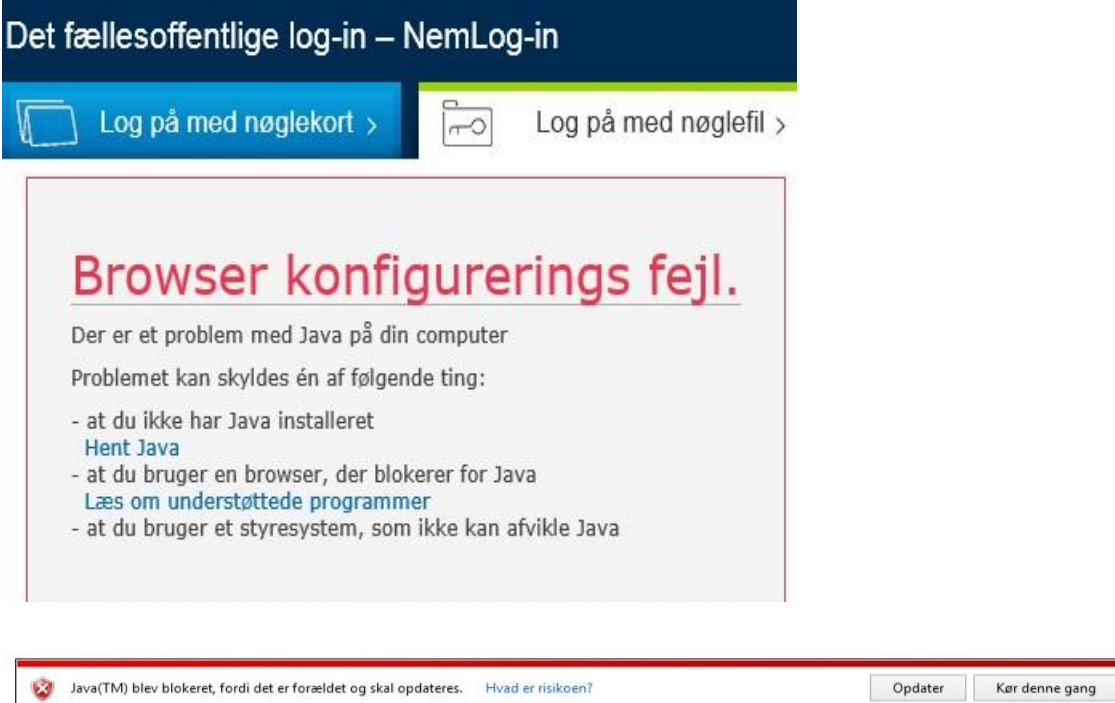

Hvis der ligger en gammel Java version på din pc får du nedenstående fejl. Hvis man vælger "Opdater" er det ikke sikkert at Javaopdateringen kan foretages, det kræver nemlig at du er logget på som lokal administrator på din arbejdsplads. Man kan vælge "Kør denne gang", og håbe at det fungerer med den gamle Java version, hvilket det i mange tilfælde vil.

 $\times$ 

## **Log På med Nølgekort**

Det er kun ved brug af "Medarbejdersignatur nøglekort" at der ikke kræves Java. For mange brugere der ikke anvender NemLog-In dagligt kan det være enklere at anvende et nøglekort.

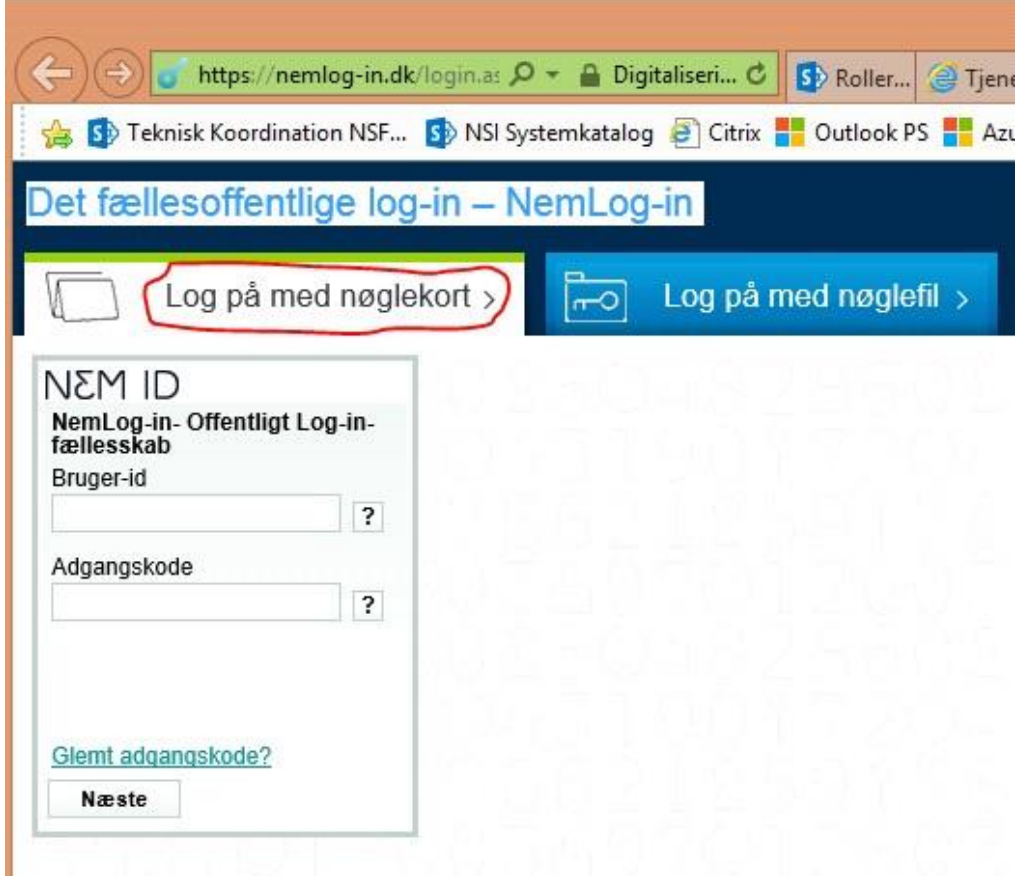

Sig "Run" til at afvikle OpenSign appletten, hvis man sætter hak i "Do not show this again….." slipper man for at se popupen hver gang. Hold øje med om der er pop-up blokering aktiveret i din browser.

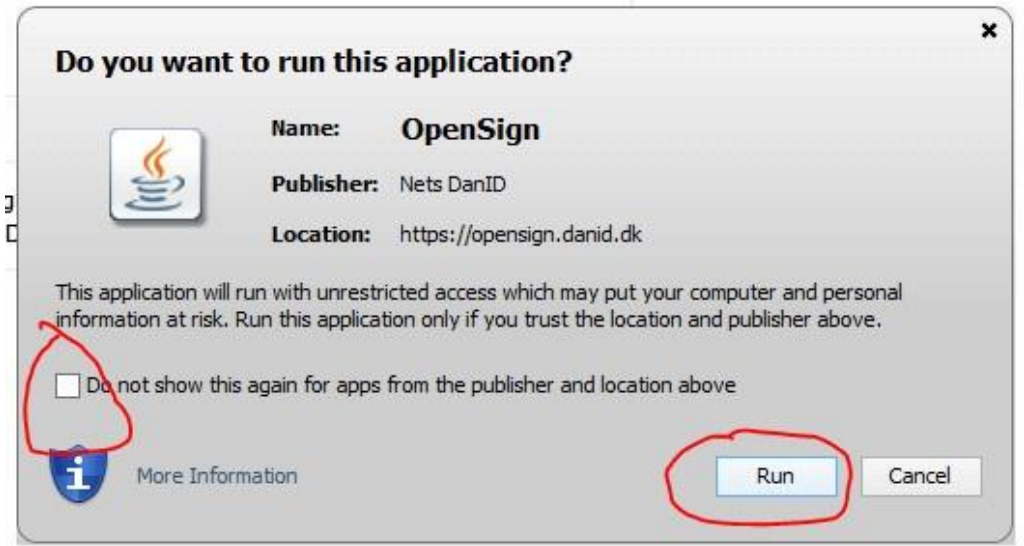